## **How to View Room Assignments through Campus Connection**

To see updates to your room assignment and/or roommate or suitemates, go to NDSCS homepage at www.ndscs.edu and select Campus Connection.

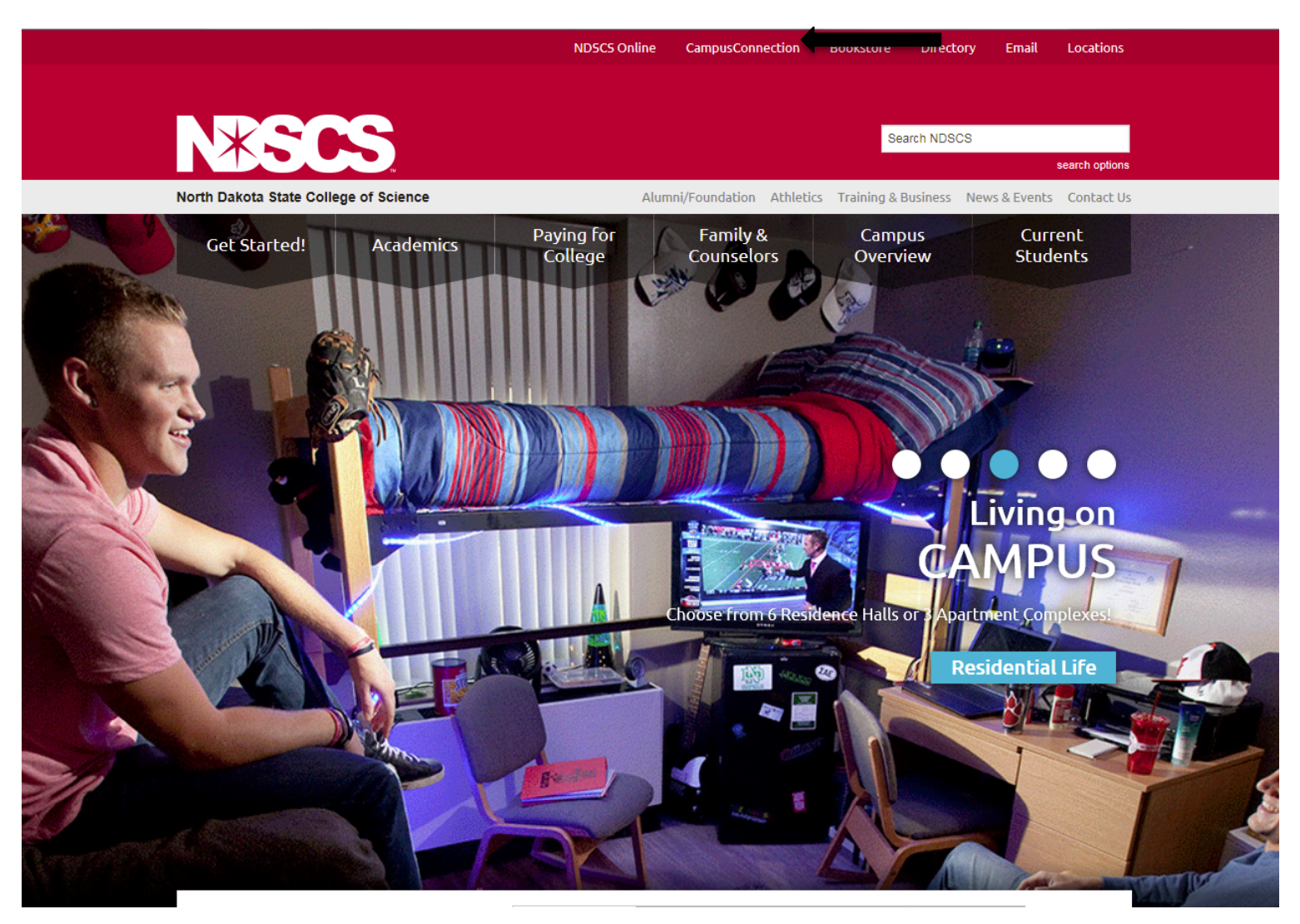

Log into Campus Connection.

**Note:** If you have not already claimed your NDUS account, please view the instructions on the right side of the Campus Connection screen. If you are having difficulty logging into the Campus Connection, please call the NDSCS IT Service Desk at 701-671-3333, office hours are Monday – Friday from 7:45 am to 4:45 pm during the academic year and Monday – Thursday from 7:45 am to 4:45 pm and Friday from 7:45 am to 3:00 pm during the summer. If you need assistance after business hours, please contact the NDUS Help Desk available 24 hours a day at 1-866-457-6387.

Login to your Campus Connection Account.

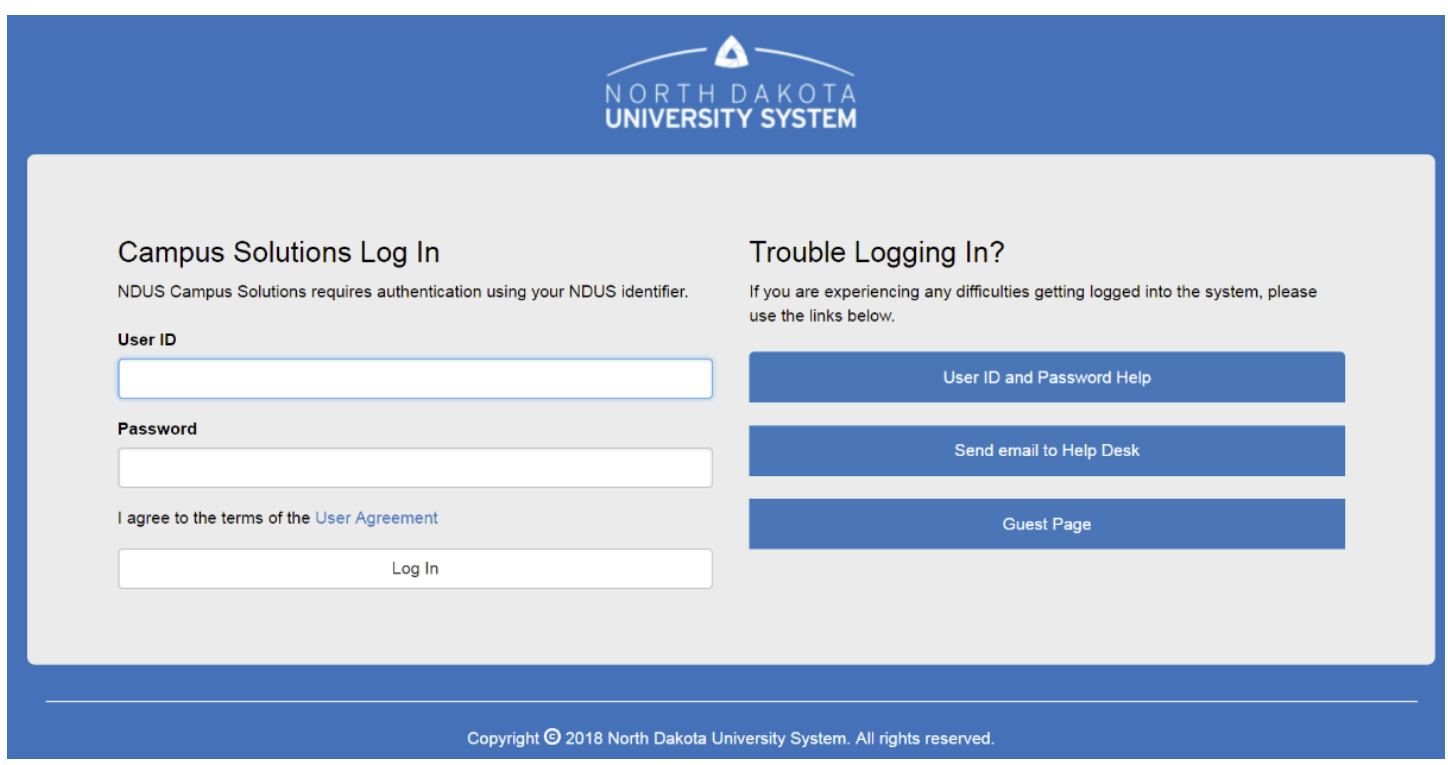

Select Student Self Service from the Main Menu.

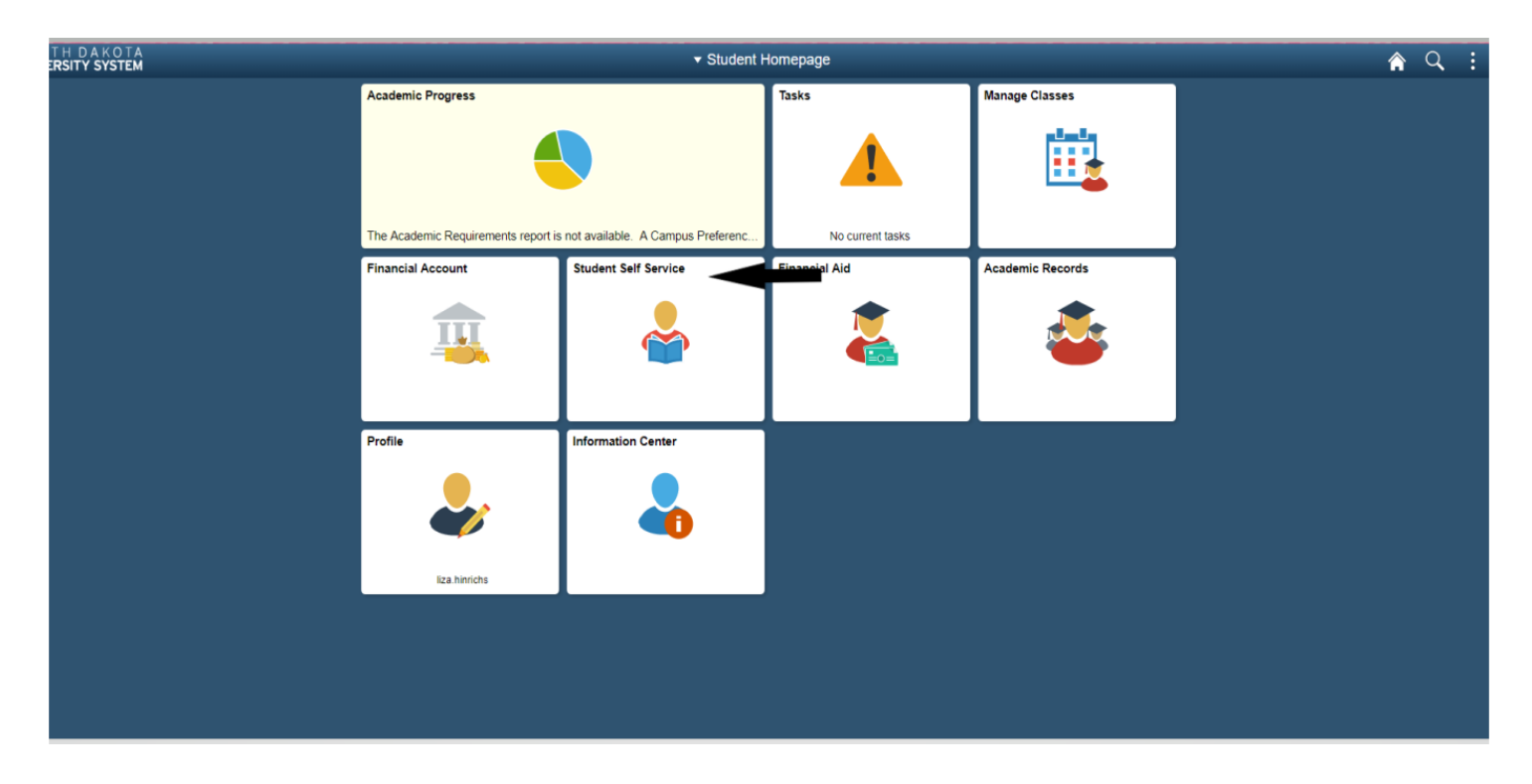

Select On-Campus Housing from the Self Service menu.

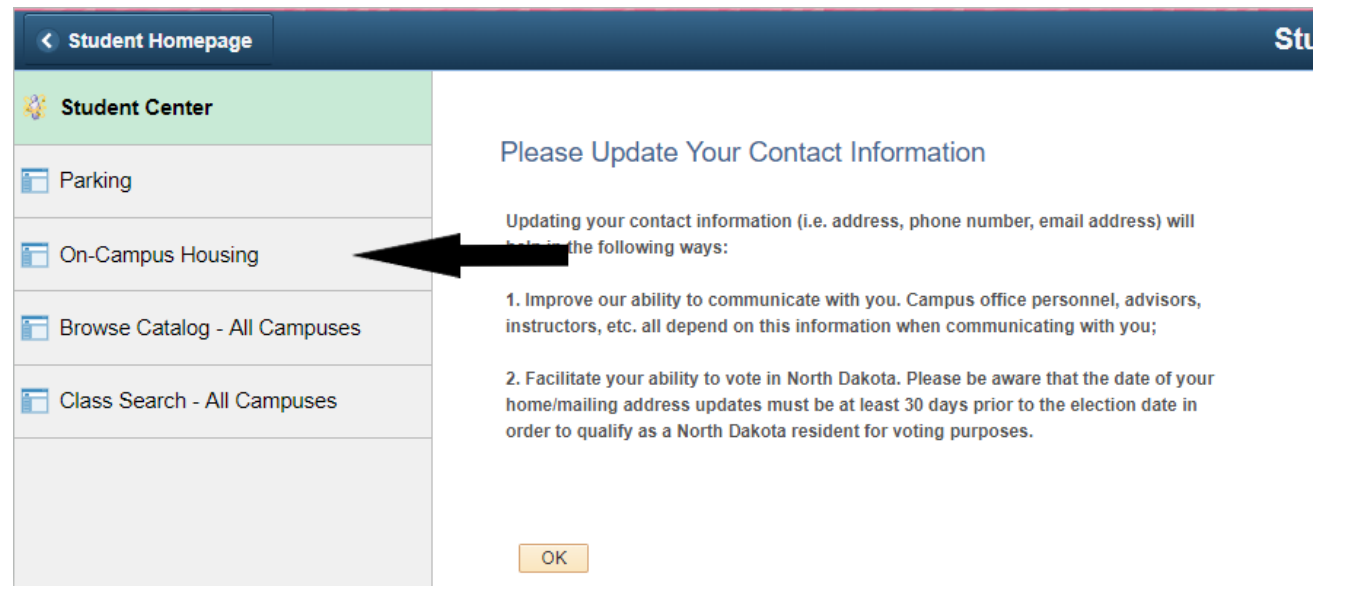

## **On-Campus Housing**

ATTENTION: If you receive an error message at any time during the apply online process, please follow the steps below to enable cookies:

Click the link for the browser you are using; it will open in a new tab.

- . iOS Safari, Chrome, Atomic, and Dolphin
- Firefox
- · Google Chrome
- Internet Explorer
- Microsoft Edge
- Safari

Continue

Internet Explorer. If you continue having difficulty please call the NDSCS IT Service Desk at 701-671-3333, office hours are Monday – Friday from 7:45 am to 4:45 pm during the academic year and Monday - Thursday from 7:45 am to 4:45 pm and Friday from 7:45 am to 3:00 pm during the summer. If you need assistance after business hours, please contact the NDUS Help Desk 24 hours a day at 1-866-457-6387. Click Continue.

Select ND State College of Science and click Submit.

## **On-Campus Housing**

## Please select a campus from the list below:

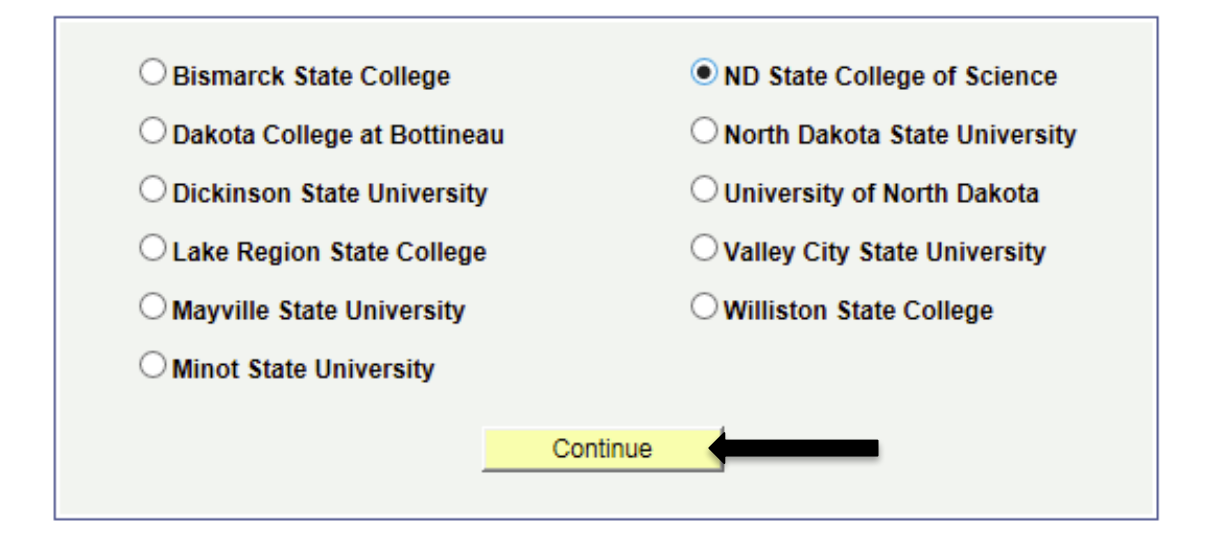

Login a second time using your Campus Connection Username and Password.

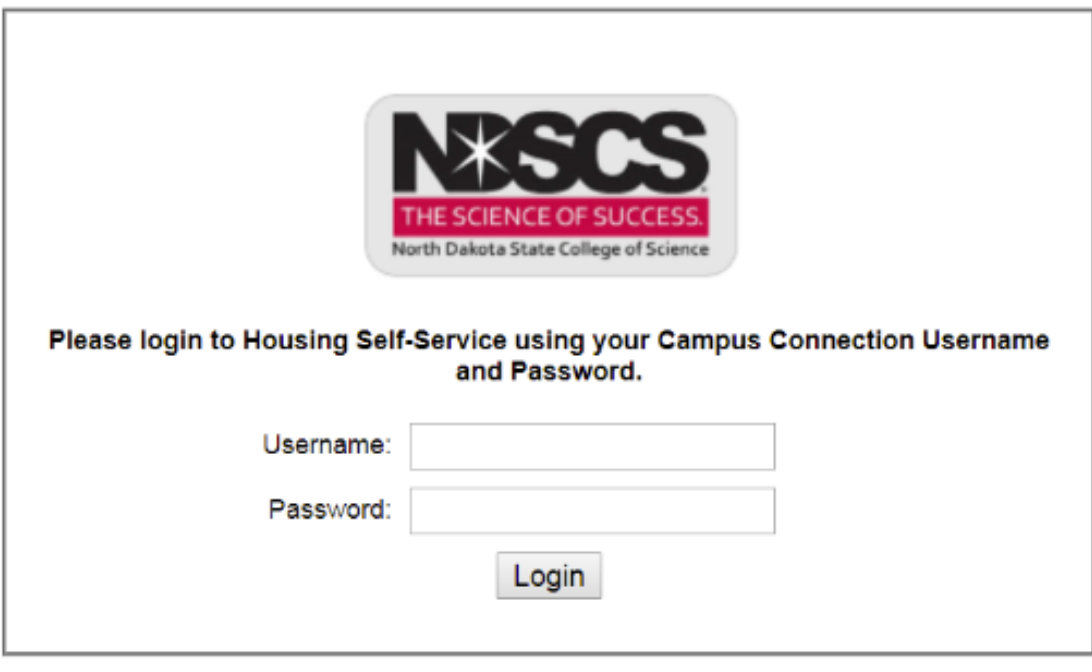

NOTICE: If you are having trouble logging in, please contact the housing department for further assistance.

@ 2018 @ Adirondack Solutions, Inc. - The Housing Director Self-Service v4.0

Here you will be able to view your room assignment and your roommate/suitemates. If there are any changes to your room assignment or roommate/suitemate information you will be able to view those updates here.

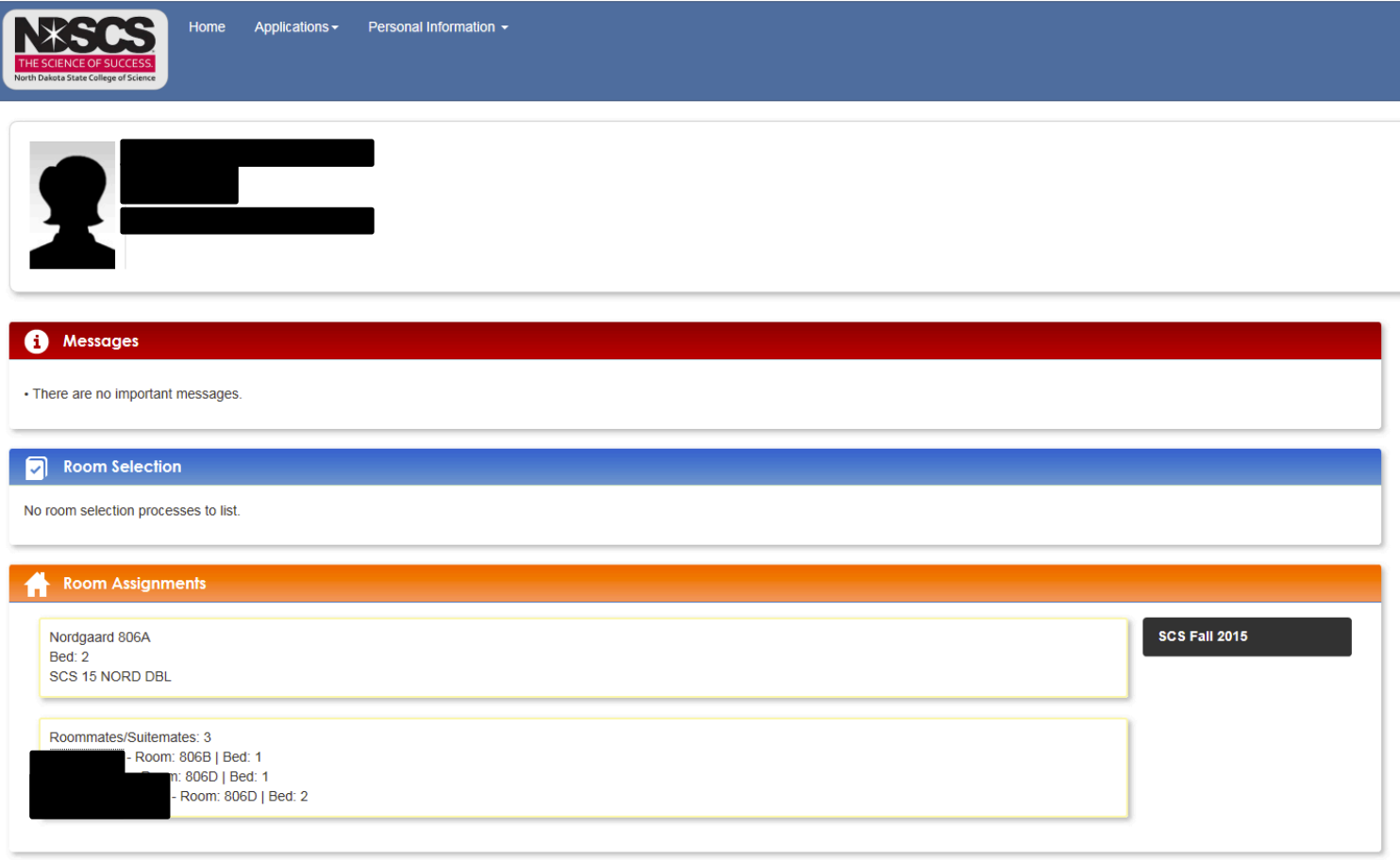

If you have any questions, please call Residential Life at 1-800-342-4325 ext. 32224 or 701-671-2224.